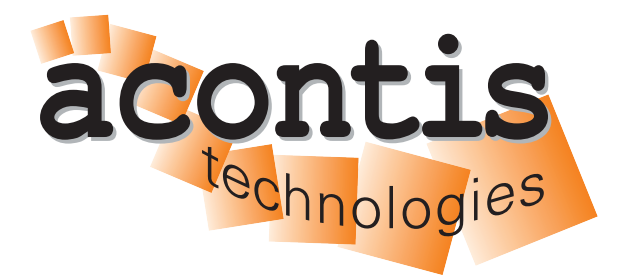

**acontis technologies GmbH**

**SOFTWARE**

# **Hypervisor Major Changes**

## **Hypervisor Major Changes**

**Version 8.x**

**Edition: November 21, 2023**

#### © Copyright **acontis technologies GmbH**

Neither this document nor excerpts therefrom may be reproduced, transmitted, or conveyed to third parties by any means whatever without the express permission of the publisher. At the time of publication, the functions described in this document and those implemented in the corresponding hardware and/or software were carefully verified; nonetheless, for technical reasons, it cannot be guaranteed that no discrepancies exist. This document will be regularly examined so that corrections can be made in subsequent editions. Note: Although a product may include undocumented features, such features are not considered to be part of the product, and their functionality is therefore not subject to any form of support or guarantee.

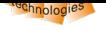

# **Table of Contents**

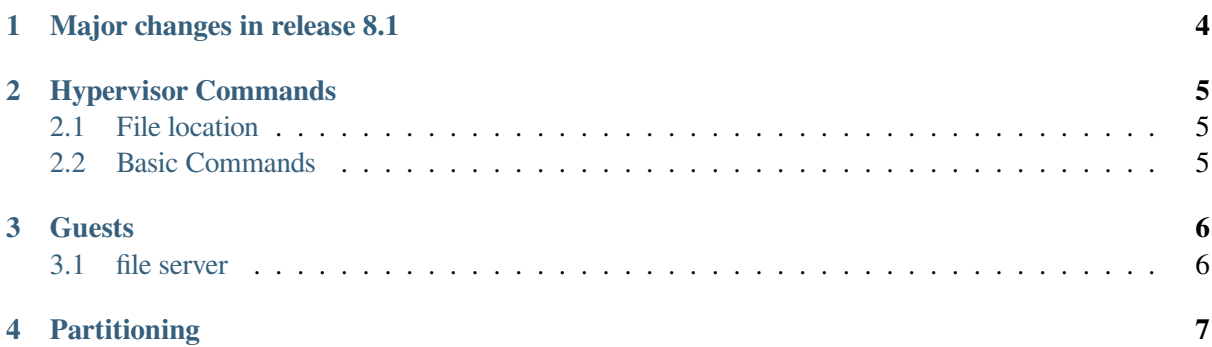

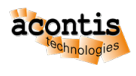

# <span id="page-3-0"></span>**1 Major changes in release 8.1**

This document describes the major changes of version 8.1.

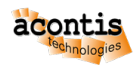

### <span id="page-4-0"></span>**2 Hypervisor Commands**

#### <span id="page-4-1"></span>**2.1 File location**

- the inithv.sh shell script for the first time RTOSVisor installation has moved from /hv/ config to /hv/bin
- all shell scripts located in  $/hv/c$  on f i q except the hardware partitioning scripts have been moved from /hv/config to /hv/bin
- the initial configuration files are located in /hv/templates/config and copied to /hv/ config at the first time initialization done by /hv/bin/inithv.sh

#### **2.2 Basic Commands**

- most RTOSVisor shell scripts are available via a hv\_XXXX *alias* command and can be executed at **any** location. For example the /hv/bin/adjmemconfig.sh shell script is available at any location using the hv\_adjmemconfig command
- device assignment is done using the commands hv\_addeth or hv\_addpcidev
- guests are started or stopped in the following way:
	- 1. change the working folder to the guest (e.g. cd /hv/guests/examples/rt-linux)
	- 2. call hy quest start to start the guest
	- 3. call hy quest restart to restart the guest without reloading the Hypervisor configuration (only supported for RTOS guests)
	- 4. call hv\_guest\_console to show the guest console
	- 5. call hv\_guest\_stop to shutdown the guest

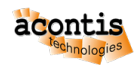

#### <span id="page-5-0"></span>**3 Guests**

All guests are stored in /hv/guests.

The following example guest configurations are provided:

- the Windows example guest configuration has been moved from /hv/VMs/vm1 to /hv/guests/ examples/windows
- a new Ubuntu example guest configuration is located in /hv/guests/examples/ubuntu
- the RT-Linux example guest has been moved from /hv/lx to /hv/guests/examples/rtlinux
- the VxWorks example guest has been moved from /hv/vx to /hv/guests/examples/ vxworks
- the RTOS-32 example guest has been moved from /hv/rtos-32 to /hv/guests/ examples/rtos-32

#### **3.1 file server**

The file server will **expose** the folder /hv/guests as the root folder for **all** guests.

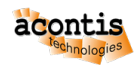

# **4 Partitioning**

Devices to be used by the RTOS have to be put into /hv/config/usr\_hvpart.sh instead of /hv/ hvpart.sh.